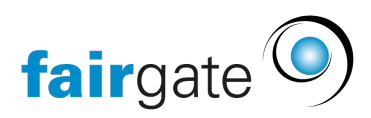

[Wissensdatenbank](https://support.fairgate.ch/de/kb) > [Website CMS](https://support.fairgate.ch/de/kb/website-cms) > [Domain- und E-Mail-Umschaltung für Organisationen](https://support.fairgate.ch/de/kb/articles/domain-und-e-mail-umschaltung-f-r-organisationen-2)

## Domain- und E-Mail-Umschaltung für Organisationen

Meike Pfefferkorn - 2024-01-12 - [Website CMS](https://support.fairgate.ch/de/kb/website-cms)

## 1. Einleitung

Als Kunde mit CMS-Modul möchten Sie Ihre Website bestimmt unter einer eigenen Domain laufen lassen. Zudem bietet Fairgate Ihnen auch die Möglichkeit, E-Mail-Konten und Weiterleitungsadressen konstenfrei einzurichten, die auf Ihre Domain lauten.

## 2. Vorgehen

Damit Ihre im Frontend erstellte Webseite zu Ihrer offiziellen Website wird, benötigen Sie eine eigene Domain (z.B. [www.fcmuster.ch\).](https://www.fcmuster.ch).) Folgende Schritte sind für eine Domainumschaltung nötig, sollten aber erst nach Absprache mit Fairgate ausgeführt werden. Bitte geben Sie uns eine eMailadresse die nicht auf die Webdomain lautet deren Umstellung Sie wünschen:

- 1. Stellen Sie sicher, dass Ihre gewünschte(n) Domain(s) bei einem Domain-Registrar (für .ch-Domains ist dies oft Swizzonic) gekauft und aktiviert ist, und dass Sie in Besitz der Zugangsdaten zu Ihrem Konto bei Ihrem Registrar sind. Prüfen Sie Ihre letzte Rechnung um herauszufinden welcher Registrar Ihre Domäne verwaltet. Im Falle von swizzonic müssen Sie sich damit unter<https://swizzonic.ch/> einloggen können. Falls Sie keinen Zugang zu Ihrem Domainkonto besitzen, müssen Sie entweder einen Vereinsverantwortlichen um die Zugangsdaten bitten oder beim Registrar die Daten anfordern.
- 2. In vereinzelten Fällen ist es sinnvoll, die Domain von einem anderen Registrar zu swizzonic zu transferieren. Erkunden Sie sich in diesem Fall bei Ihrem Registrar nach einem Transfer-Code und kontaktieren Sie frühzeitig Fairgate, damit wir Sie beim Domain-Transfer unterstützen können. Fairgate kann keinen Registrar-Service übernehmen.
- 3. Informieren Sie uns via [support@fairgate.ch](mailto:support@fairgate.ch) einige Tage im Voraus über die gewünschte Umschaltung. Teilen Sie uns Ihre Domain(s) und den gewünschten Zeitpunkt der Umschaltung mit. Fairgate wird ihrerseits einige Voreinstellungen vornehmen.
- 4. Falls Sie auf der Domain aktive E-Mail-Adressen (z.B. [praesident@fcmuster.ch\)](mailto:praesident@fcmuster.ch) in Gebrauch haben informieren Sie bitte deren Kontoinhaber die eMail kurz vor der Umstellung lokal zu speichern oder evtl. zu archivieren. Beim Standard-Verfahren gibt es einen kurzen Unterbruch in der Erreichbarkeit der Mailadressen. Falls dies ein Problem darstellt, teilen Sie uns dies ebenfalls mit.
- 5. Sobald mit Fairgate abgemacht und koordiniert wurde wann und wie die Nameserver umgestellt werden sollen können Sie bei Ihrem Registrar (z.B. [https://swizzonic.ch/\)](https://swizzonic.ch/)) Ihre Domain bearbeiten. Falls wir das nicht für Sie übernehmen sollen, ändern Sie die **Name-Server** auf **ns5.nine.ch** und **ns6.nine.ch** am frühen Morgen des gewünschten Umstellungsdatums. Beachten Sie, dass eine Domainumschaltung jeweils einige Stunden dauert. Falls Sie sich das nicht zutrauen, können Sie auch Fairgate die Zugangsdaten zum Konto beim Registrar mitteilen. Dann wird Fairgate diese Änderung für Sie vornehmen.
- 6. Sobald die neue Domain aktiv ist, kann Fairgate Ihnen den Zugang zur Mail-Administration erteilen welche Sie unter<https://mail.fairgatemail.ch> vorfinden. In der Mail-Administration können Sie beliebige Weiterleitungsadressen sowie eigene Mailkonti erstellen. Auf eigene Mailkonti können Sie per POP3 und IMAP über <https://mail.fairgatemail.ch/>sowie per Webmail auf <https://webmail.fairgatemail.ch> zugreifen. Mehr Informationen dazu finden Sie unter <https://docs.fairgatemail.ch/>

## 3. Weitere Infos

Die Benutzerhandbuch-Seite «[E-Mail-Adminstration](https://support.fairgate.ch/de/kb/articles/e-mail-administration)» gibt Ihnen weitere Informationen zur Administration von Mailkonten und Weiterleitungsadressen.

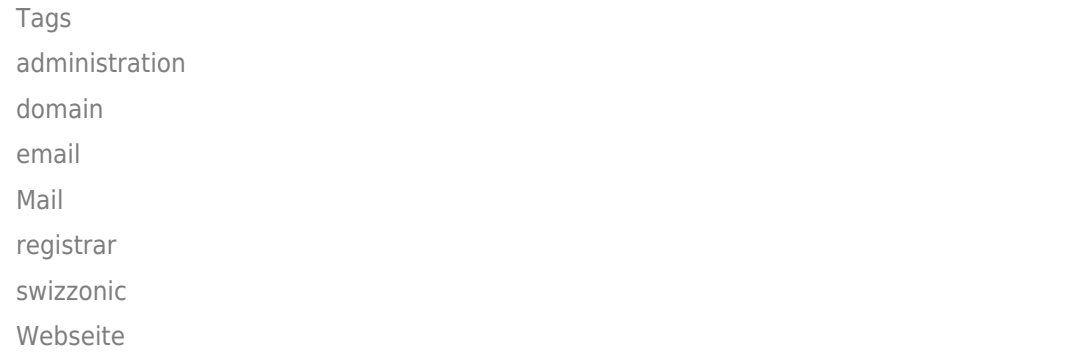